# **Quick** Installation Guide

150Mbps Mini Wireless N USB Adapter MODEL NO. TL-WN723N MODEL NO. TL-WN723N<br>2006506217 REV5.0.1 For more information, please visit http://www.tp-link.com/

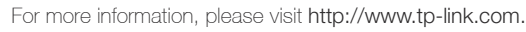

## *2* Install Driver and Utility

You can also download the driver and utility at www.tp-link.com

## *1* Connect to a Computer

Insert the adapter into a USB port on your computer directly.

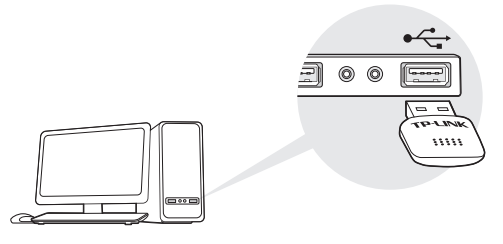

Note: In Windows XP, a Found New Hardware Wizard window will appear when the adapter is detected. Please click Cancel.

## *3* Join a Wireless Network

### Option 1: Via TP-LINK Utility

Select the Available Network tab of the pop-up utility window. Select your Wi-Fi network and click Connect. The connection status can be viewed on the Link Status screen.

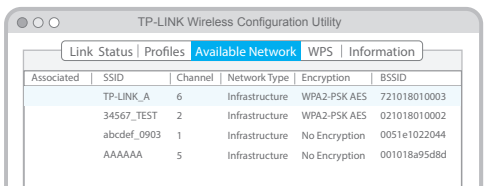

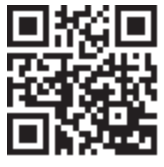

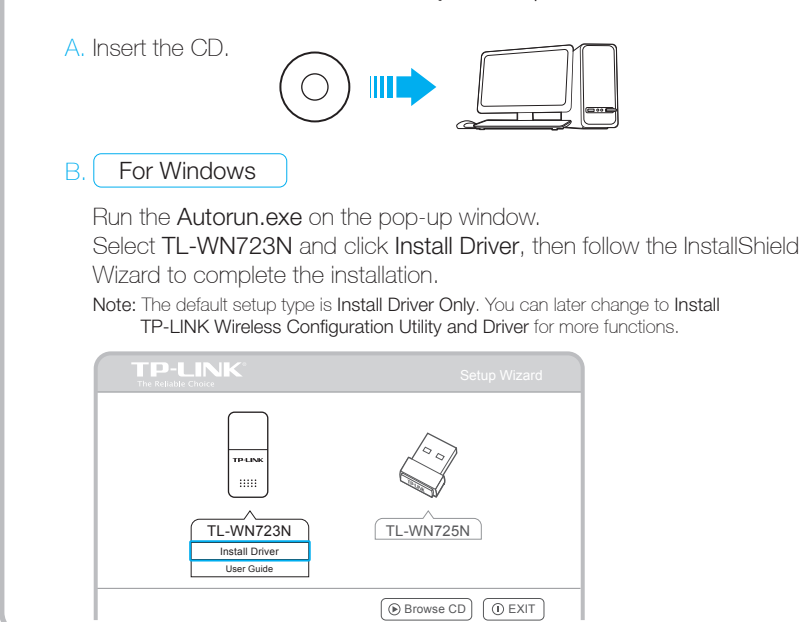

For Mac OS X

Select your Wi-Fi network from the utility window and click Connect. The symbol  $\mathbb{Z}$  indicates a successful connection.

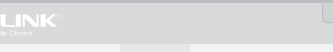

## Option 2: Via Wi-Fi Protected Setup (WPS)

- A. Press the WPS button on your router.
- B. Within 2 minutes, press and hold the WPS button on the adapter until the following screen appears.

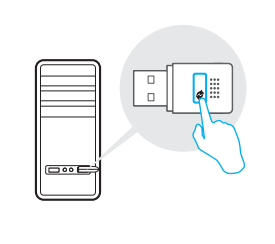

Click  $\frac{d}{dx}$  or  $\frac{d}{dx}$  (Network icon) on the taskbar, select your Wi-Fi network, and click Connect.

C. When you are prompted "WPS Protocol Finished", click OK.

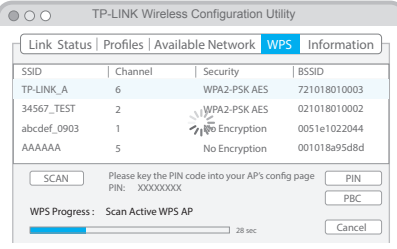

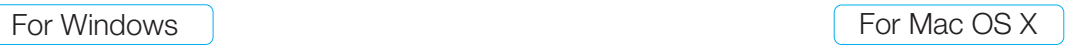

Browse the CD, go to TL-WN725N\_WN723N > Mac OS X Driver, unzip the Mac OS X 10.7\_10.10.zip file and run the Installer. Follow the wizard to complete the installation.

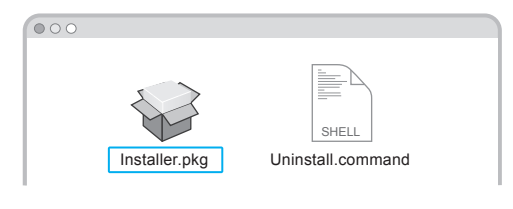

### Option 2: Via TP-LINK Utility

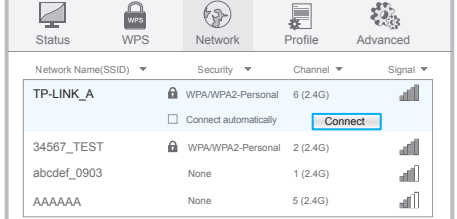

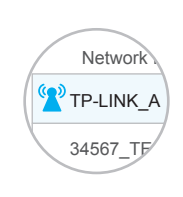

Option 1: Via Windows Wireless Utility

### Option 3: Via Wi-Fi Protected Setup (WPS)

- A. Press the WPS button on your router.
- B. Within 2 minutes, press and hold the WPS button on the adapter until the following screen appears.

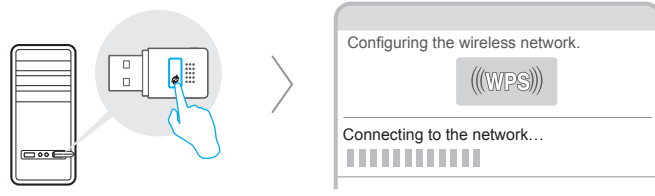

C. When you are prompted "Successfully connected to the network by WPS", click OK.

Note: In Windows XP, if you have installed TP-LINK Utility, you need to close TP-LINK Utility before using Windows Wireless Utility.

Note: For Windows Vista, TP-LINK Utility and WPS button are not supported, please use Option 1: Via Windows Wireless Utility to join a network.

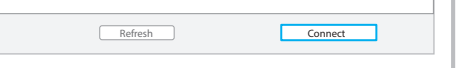